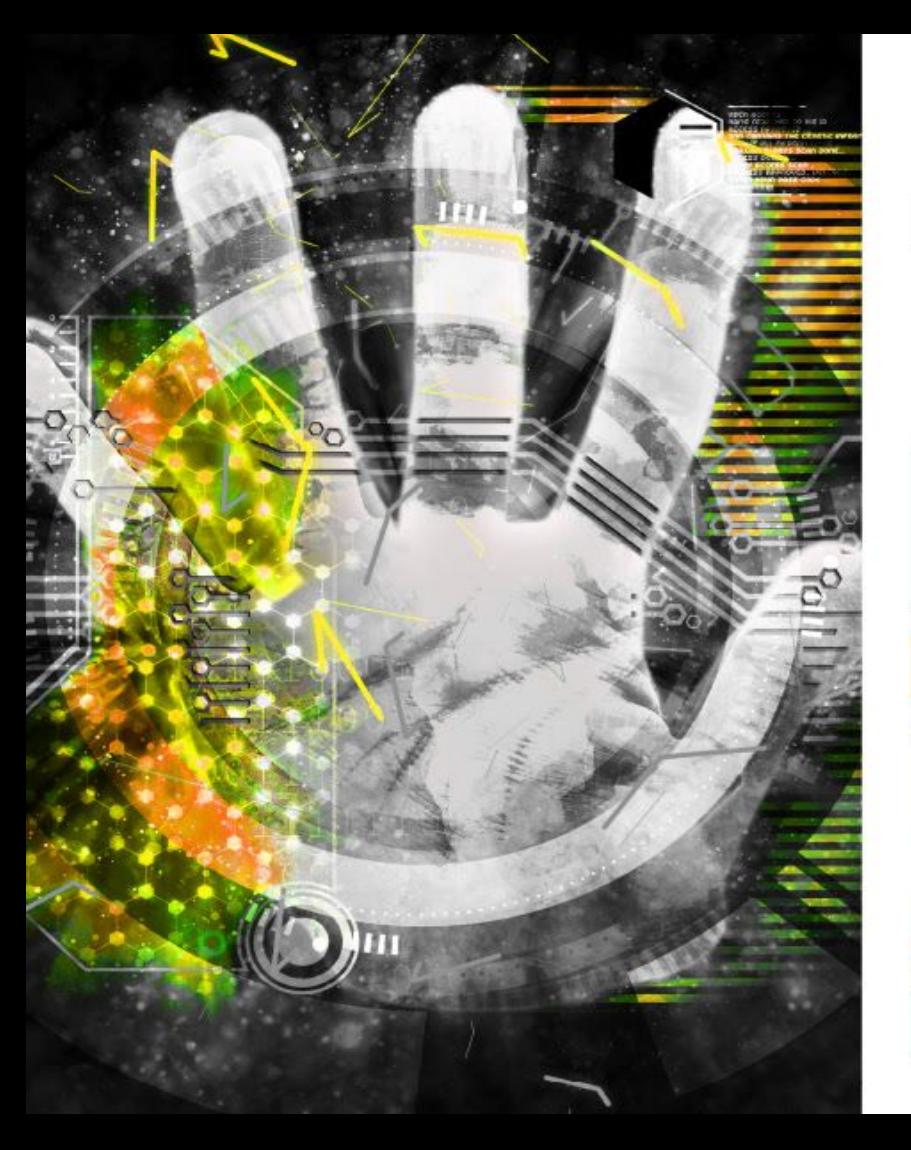

# NOVEMBER  $1 - 2$ **TexSAW** 9th ANNUAL **TEXAS SECURITY AWARENESS WEEK**

**ERIK JONSSON SCHOOL OF ENGINEERING AND COMPUTER SCIENCE** 

## Introduction to Digital Forensics

Stephen Ballenger, Nick Ramos, Hailey Gage, Xavier Cadot, and Evelyn Wong

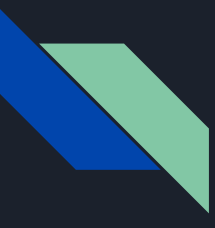

#### Digital Forensics Overview

- Digital forensics is defined as the process of identifying, extracting, preserving, analyzing, interpreting, and documenting digital evidence (computer data)
- Three primary steps:
	- a. Data Collection
	- b. Examination & Analysis
	- c. Reporting

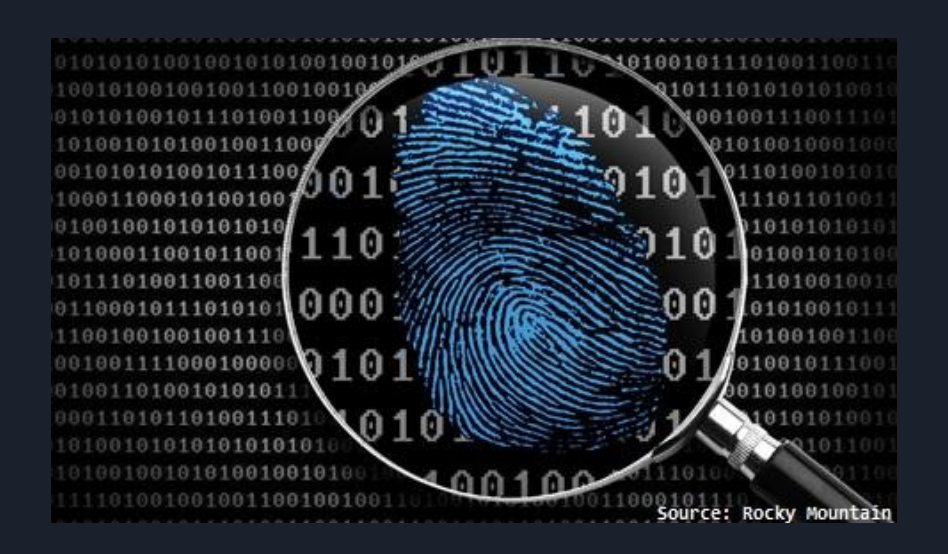

#### What is Digital Forensics Used For?

#### ● Corporate or institutional incidents

- Investigating cyber-attacks or malicious activity on an organization or network
- Discovering data breaches and mitigating
- Ex: [Zeus botnet](https://www.cnet.com/news/zeus-botnet-steals-47m-from-european-bank-customers/) was used to steal \$47M from European bank customers
- Ex: [How Digital Detectives Deciphered](https://www.wired.com/2011/07/how-digital-detectives-deciphered-stuxnet/) [Stuxnet, the Most Menacing Malware in](https://www.wired.com/2011/07/how-digital-detectives-deciphered-stuxnet/) **[History](https://www.wired.com/2011/07/how-digital-detectives-deciphered-stuxnet/)**

#### SECURITY **Zeus botnet steals \$47M from European bank customers**

New variant dubbed "Eurograbber" intercepts bank text messages sent to mobile phones to defeat two-factor authentication process.

BY STEVEN MUSIL 17 | DECEMBER 5, 2012 6:07 PM PST

 $Y \rightharpoonup \rightharpoonup \rightharpoonup$ 

A new version of the Zeus botnet was used to steal about \$47 million from European banking customers in the past year, security researchers report.

Dubbed "Eurograbber" by security vendors Versafe and Check Point Software Technologies in a report (PDF) released today, the malware is designed to defeat the two-factor authentication

process banks use for transactions by intercepting bank messages sent to victims' phones.

A variant of the Zeus malware used to steal more than \$100 million, Eurograbber typically launched its attack when a victim clicked on a malicious link most likely included in a phishing attempt. After installing customized variants of the Zeus. SpyEve, and CarBerp troians to the victim's computer, victims would be prompted by the malware during their first visit to the bank site after infection to enter their mobile phone number.

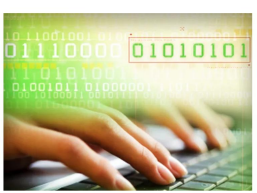

#### What is Digital Forensics Used For?

#### Minnesota detectives crack the case with digital forensics

Technology leaves a telltale trail for law enforcement.

By Shannon Prather Star Tribune | OCTOBER 6, 2014 - 12:59PM

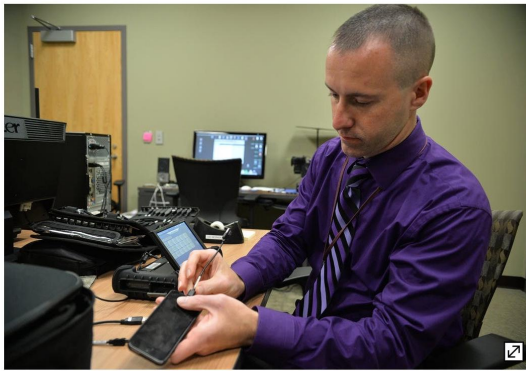

RREE MCGEE &#X2022: SPECIAL TO THE STAR TRIRIIN

Anoka County Sheriff's Detective Brian Hill showed off one of multiple pieces of equipment that extract data from mobile devices.

In the world of law enforcement, it's a game changer nearly as profound as the advent of DNA testing.

When two 13-year-old Andover girls went missing last week, the first place detectives looked was for the digital clues in their iPods and smartphones. It worked. The girls were soon found in the basement of a 23-year-old Burnsville man, Casey Lee Chinn, who is now charged with felony criminal sexual conduct, kidnapping and solicitation of a child.

● Various "real" criminal activity such as fraud, drug trafficking, or child pornography

- EX: [Shelton police](https://valley.newhavenindependent.org/archives/entry/state_police_seize_computer_from_shelton_finance_department/) seized digital assets from Shelton Finance Department as part of their fraud investigation
- EX: [Minnesota police](http://www.startribune.com/when-teens-went-missing-digital-forensics-cracked-case/278132541/) find missing girls and arrest abductor using data from the girls' cell-phones and iPods

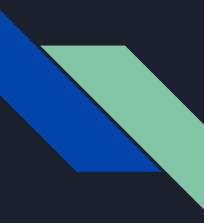

#### What is Digital Forensics Used For?

● Researchers may analyze forensic data to understand entry points and exploits used by attackers to prevent future events

*Disclaimer*: There is an entire book's worth of information for properly formulating findings from a forensic investigation to stand up in court, but we won't cover that here.

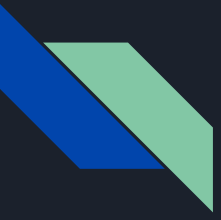

### The Three A's of Digital Forensics

- **Acquire** the evidence without altering or damaging the original data
	- Use a writes blocker
	- Mount disk partitions as read-only
	- Make a clone of the data
		- e.g. > dd if=/dev/sda of=image/sda\_clone

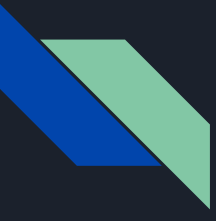

### The Three A's of Digital Forensics

- **Authenticate** that the recovered evidence is the same as the original
	- $\circ$  Take a hash of the data using a cryptographic hash function
		- SHA-256, MD5
	- If any of the data is modified, the hash will change significantly

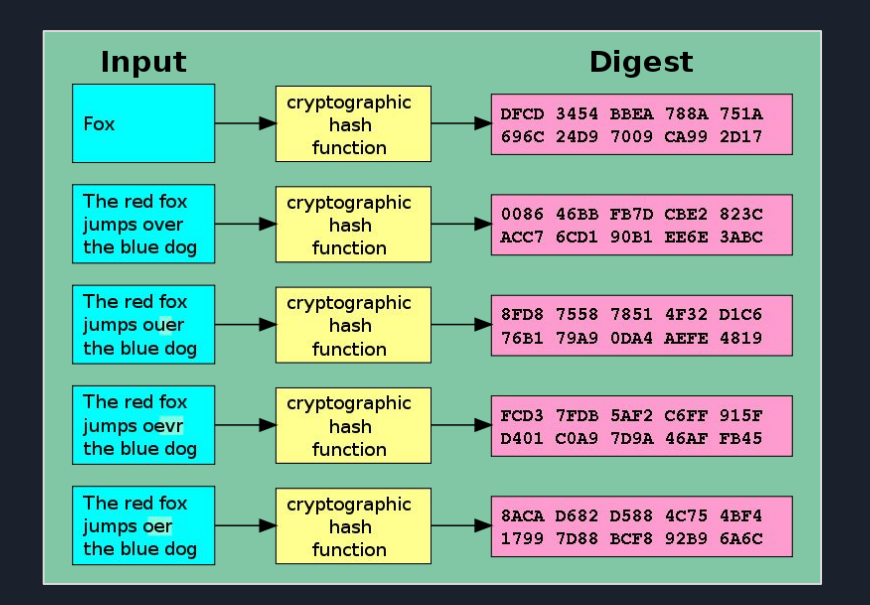

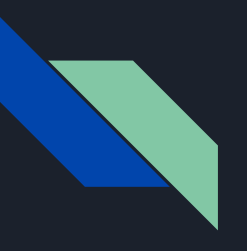

#### Demo: Hashing Files

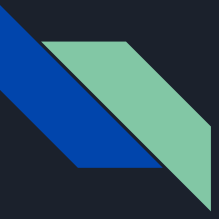

#### The Three A's of Digital Forensics

- **Analyze** the data without modifying it
	- $\circ$  Disable write permissions for the data to prevent modification during analysis
		- Ex: *chmod -w <file>*
	- See file permissions using *ls -la*

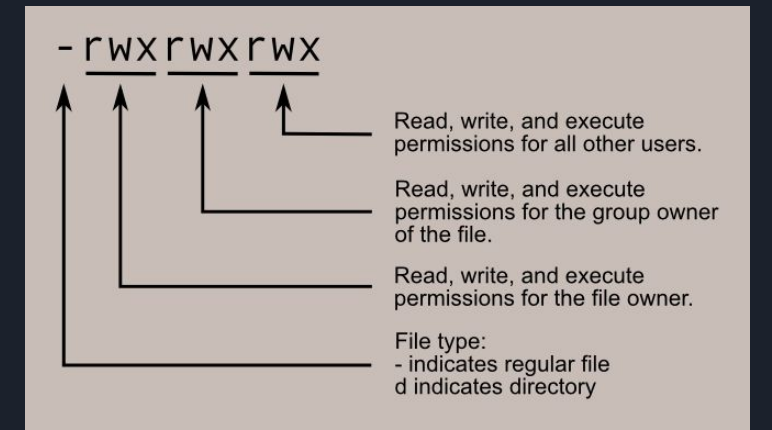

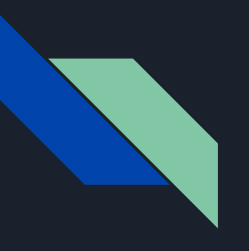

#### Demo: File Permissions

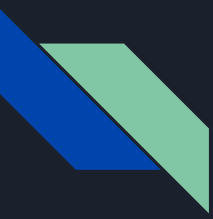

#### Pop-Quiz #1

### What sources of information might someone look at to gather data for a forensic investigation?

### Acquiring Evidence for Forensic Investigation

- Physical Storage Media
	- Ex: Hard disks, USB sticks, CDs, DVDs
- Memory (Volatile Storage Media)
	- RAM, caches, logs, processes
- Network
	- Packet capture, IDS logs

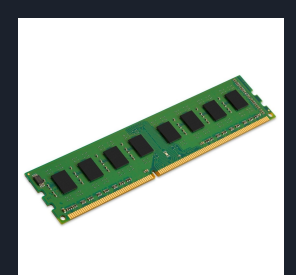

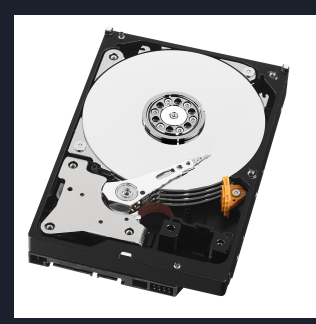

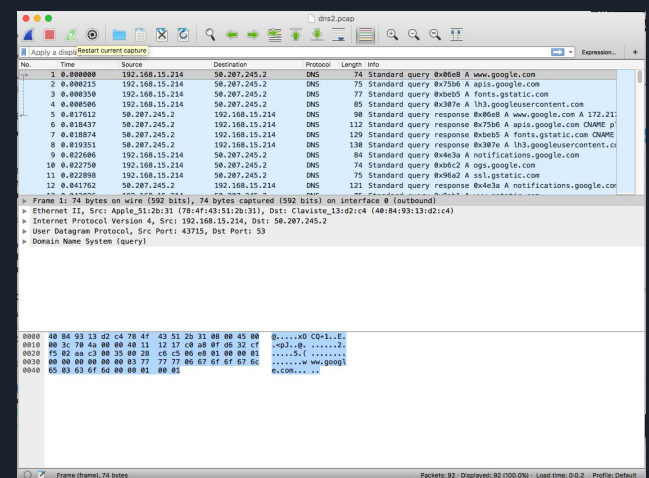

### Tools for Analyzing Forensic Data

- Different data sources require different tools for analyzing data:
	- For Hard Disks Autopsy
	- For Memory Volatility Framework, Digital Forensic Framework
	- For Network Wireshark

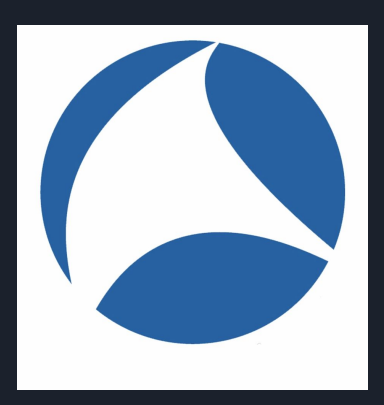

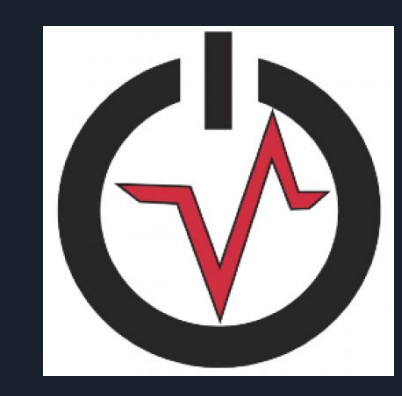

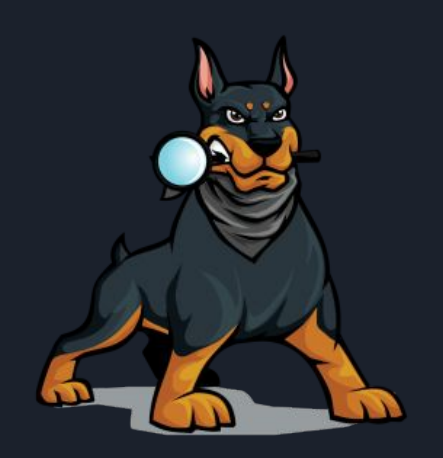

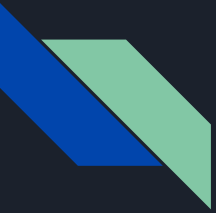

#### File System Forensics - Types of File Systems

- FAT, FAT32
	- File Allocation Table
- NTFS
	- New Technology File System
- EXT
	- Extended File System
- Different from File Formats such as .jpg, .pdf, etc.

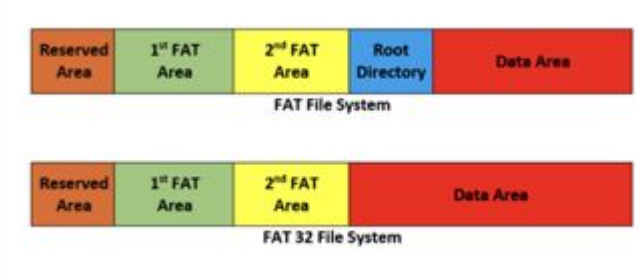

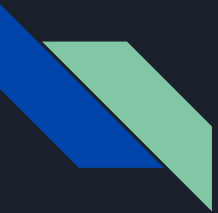

#### File System Forensics - Investigation Steps

- Acquisition
- Validation/Discrimination
- Extraction
- Reconstruction
- Reporting

#### File System Forensics - Acquisition

- System needs to be secured; All files need to be accounted for/copied in most situations
- Four main methods:
	- a. Disk-to-Image : most common
	- b. Disk-to-Disk : used when Disk-to-Image fails/is not possible
	- c. Logical : only captures files of interest. Only used when time is limited
	- d. Sparse : gathers fragments of scattered data

#### File System Forensics - Validation/Discrimination

- Validation is important to ensure the integrity of the copied data
	- Done by taking hashes of both the original disk image and the forensic image copy and comparing to find a match
- If both hashes match, that confirms they are exact copies and can (potentially) be admissible as court evidence

#### File System Forensics - Extraction

- Process of collecting information
- Deleted files *are not deleted forever* and can be recovered
- Extracting data from unallocated space is called *file carving*
- A file should have a header and a footer somewhere in memory
	- Data between those two points is extracted and analyzed

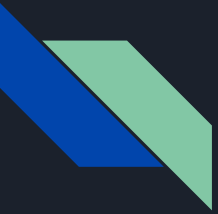

#### File System Forensics - Reconstruction

- Not all files will be intact or in one piece
- These files are put back together with tools based on reconstruction algorithms
- Recovered files are then further analyzed

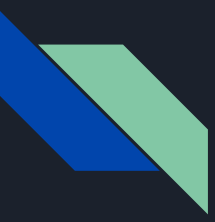

#### Pop Quiz # 2

### What should you document in your report when conducting a Digital Forensic Investigation?

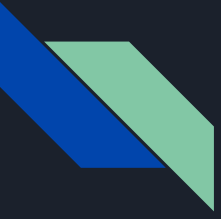

#### File System Forensics - Reporting

- Report everything!
	- All steps taken
	- All findings

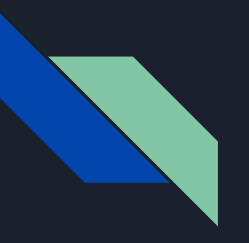

#### Demo: File System Forensics with Autopsy

**[Download](https://drive.google.com/file/d/1z3DU9xIoYDlhZqSblDdQtHvdKDb3DcXO/view?usp=sharing)** 

tiny.cc/f0hifz

#### 1. Run autopsy from terminal

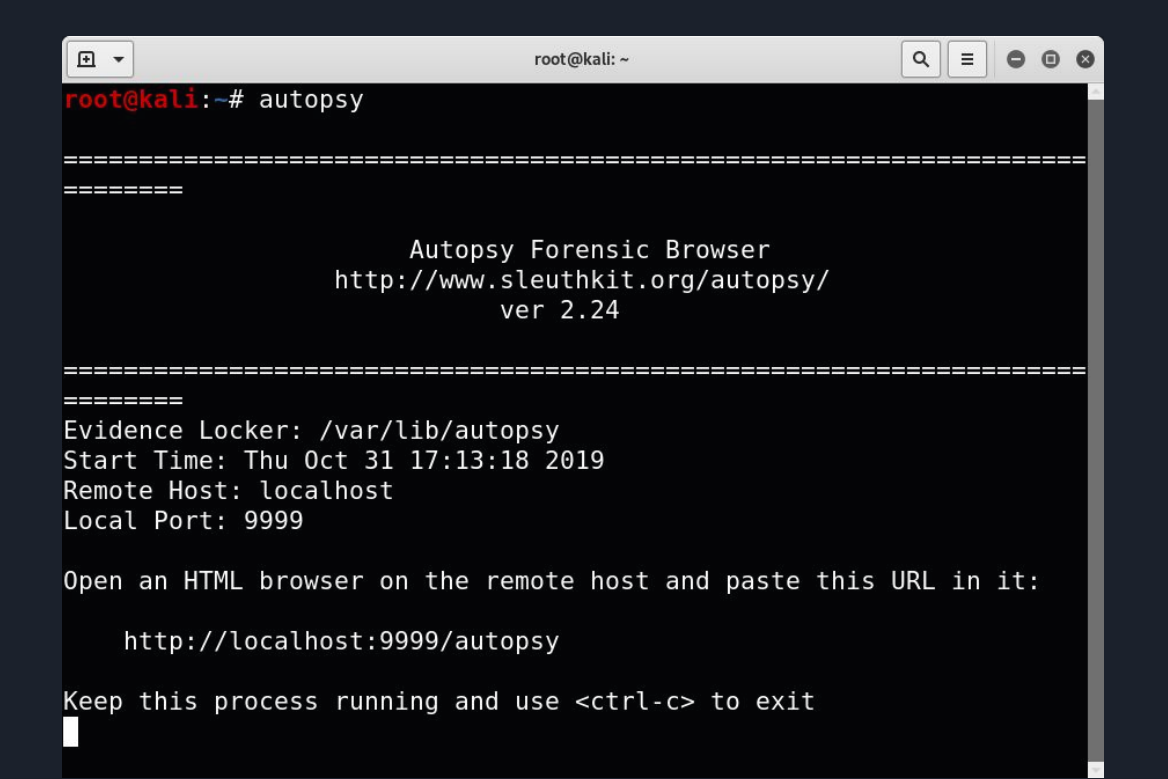

#### 2. Navigate to localhost:9999/autopsy in **Firefox**

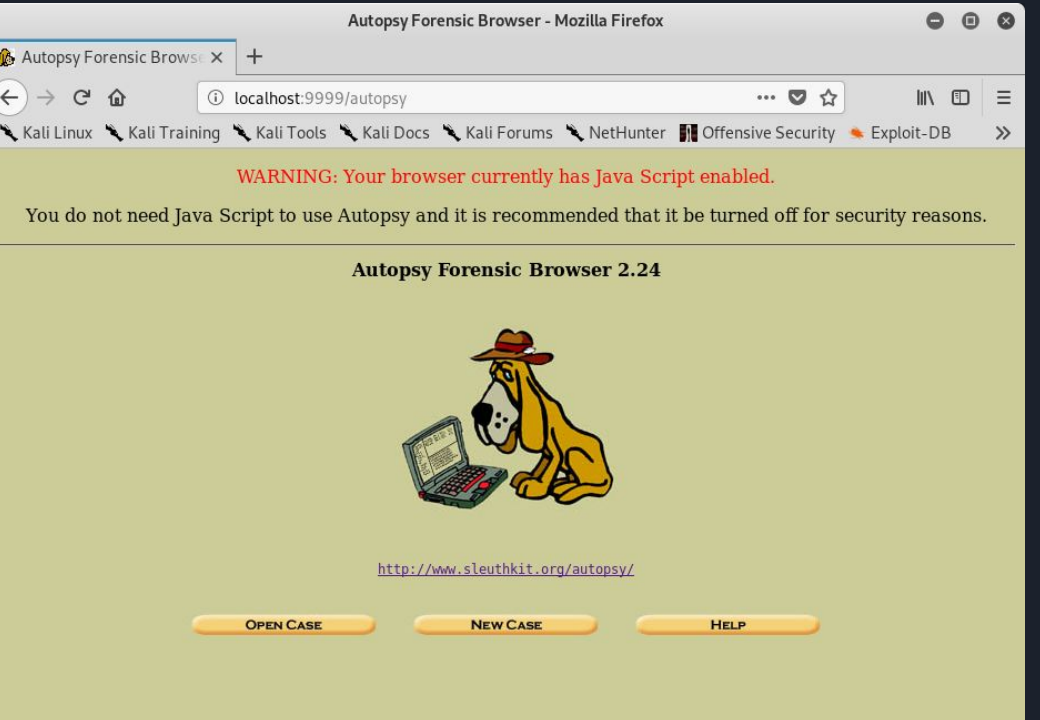

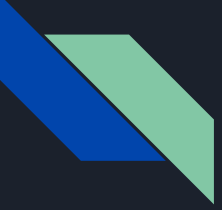

#### 3. Enter new case information

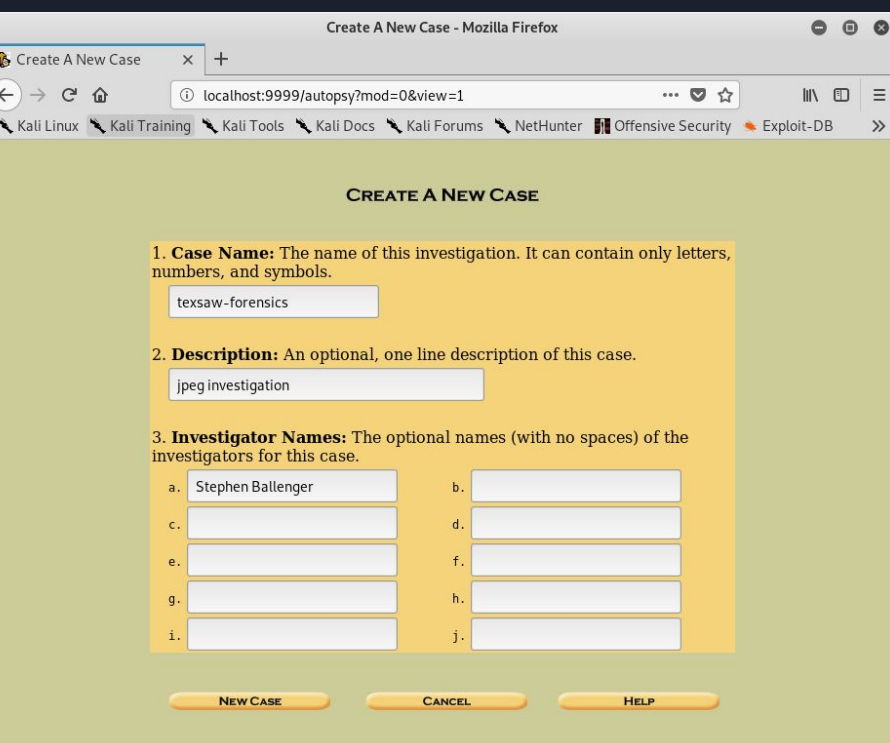

#### 4. Add host

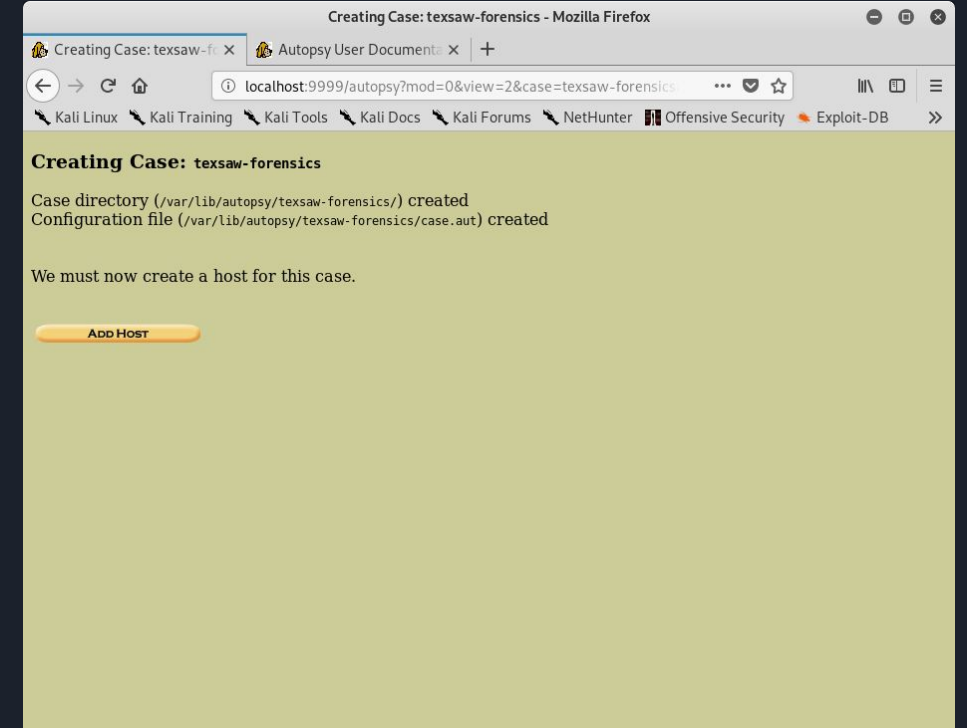

#### 5. Enter new host information

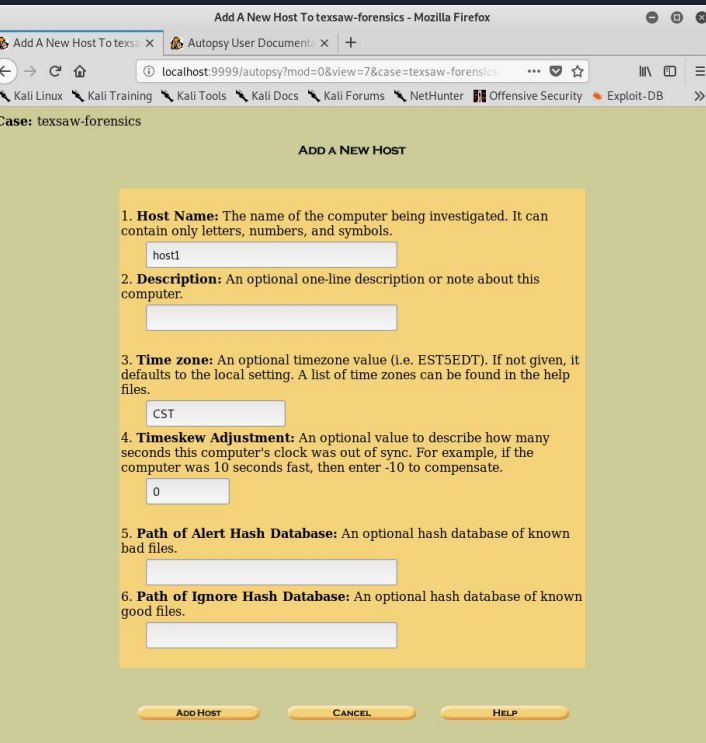

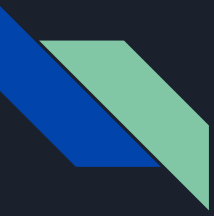

#### 6. Add image file

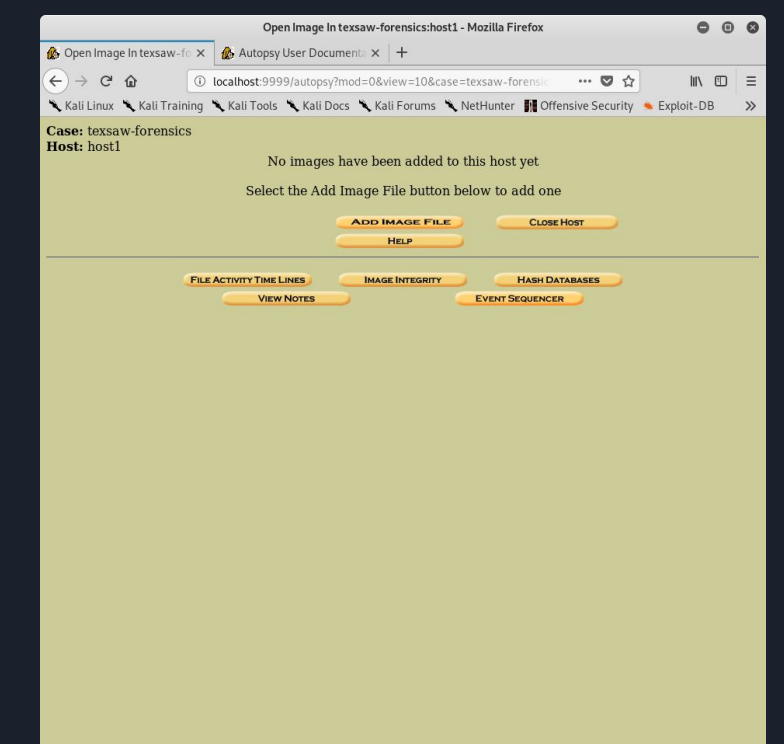

#### 7. Add image information

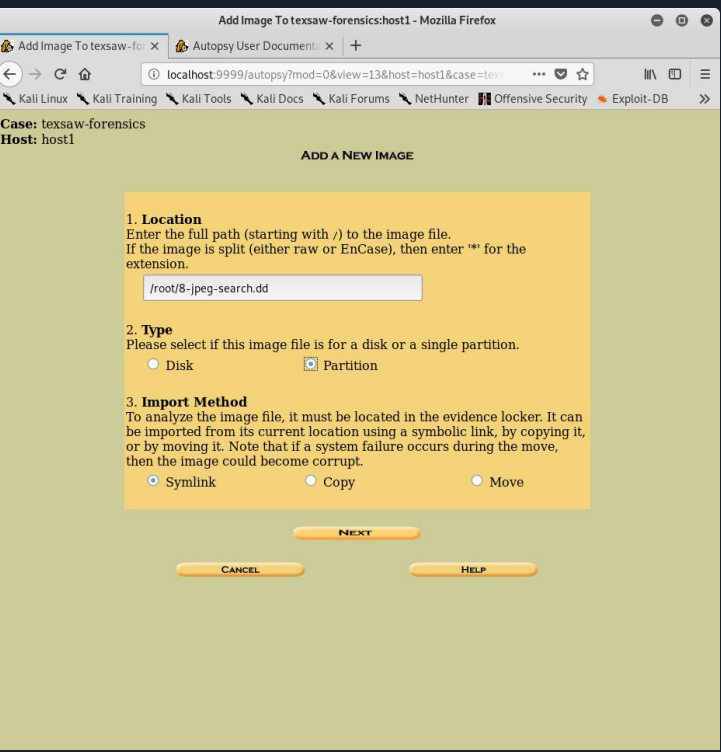

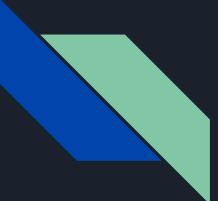

#### 8. Get MD5 hash for image file

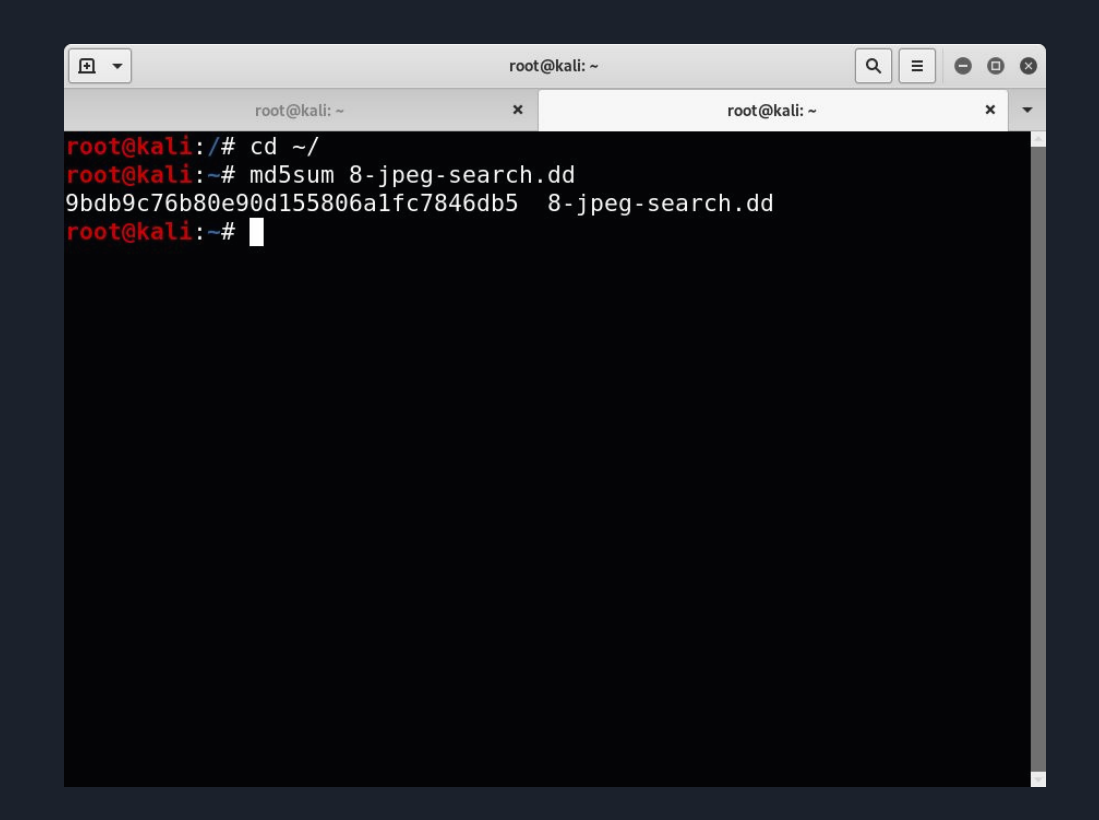

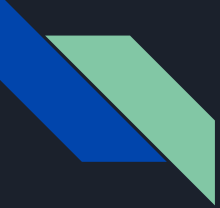

#### 9. Add MD5 hash to Autopsy

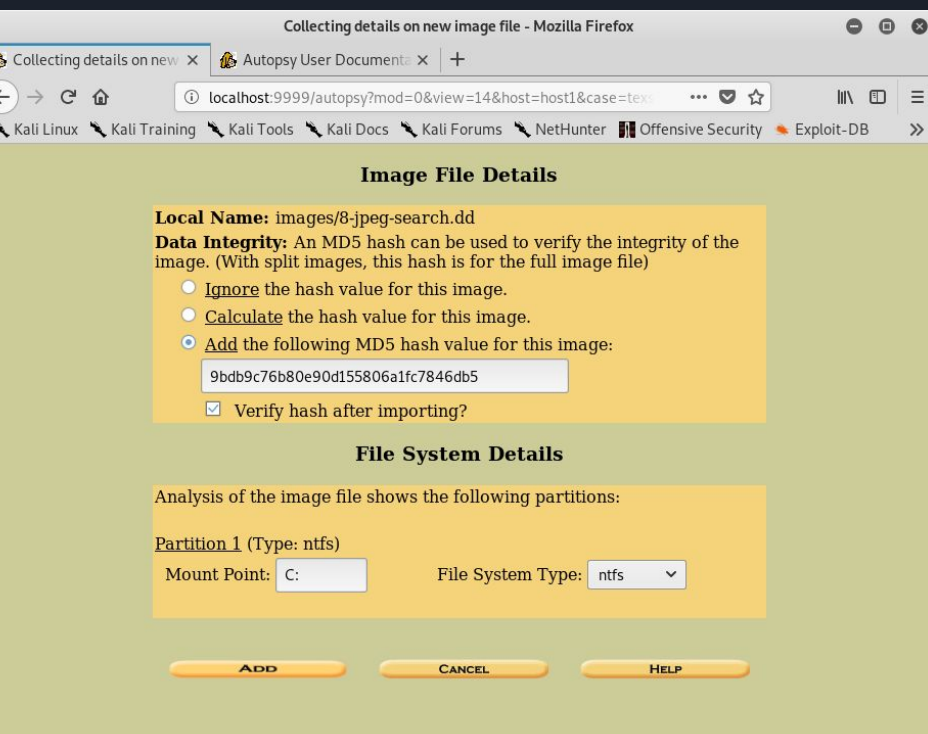

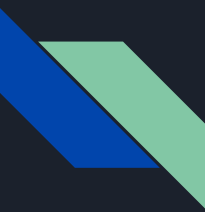

### 10. Analyze!

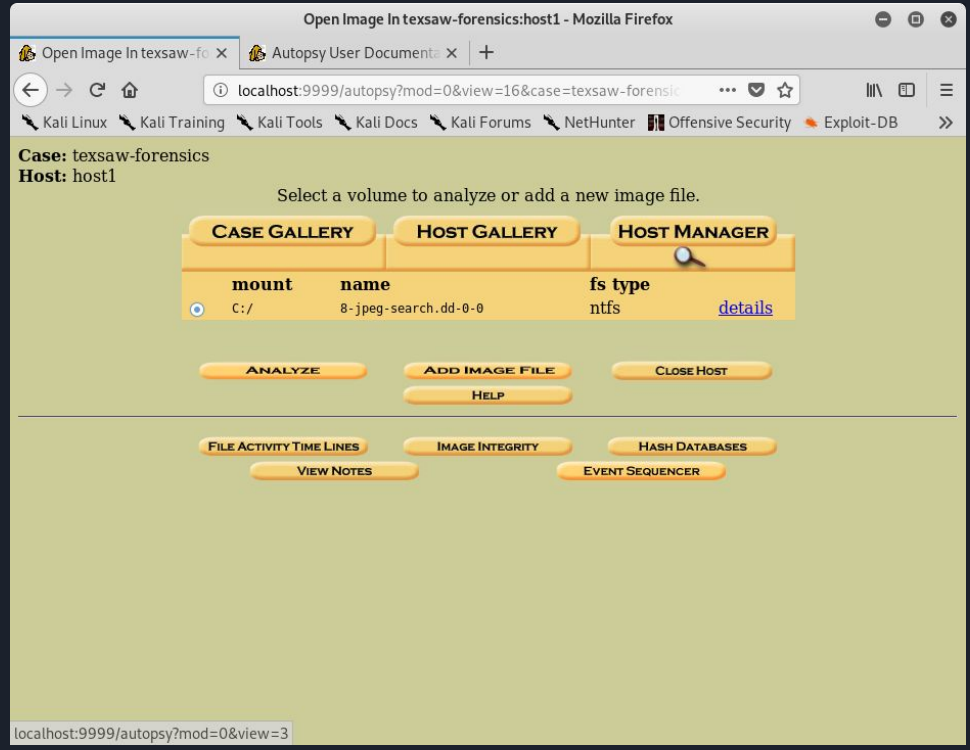

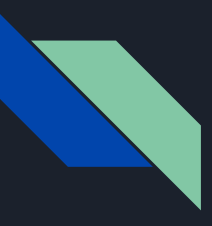

#### Network Forensics- Intro

- Branch of digital forensics
- Monitoring and analysis of computer network traffic and log files
- Why?
	- Information gathering
	- Legal evidence
	- Intrusion detection
- Network traffic can be captured via PCAP

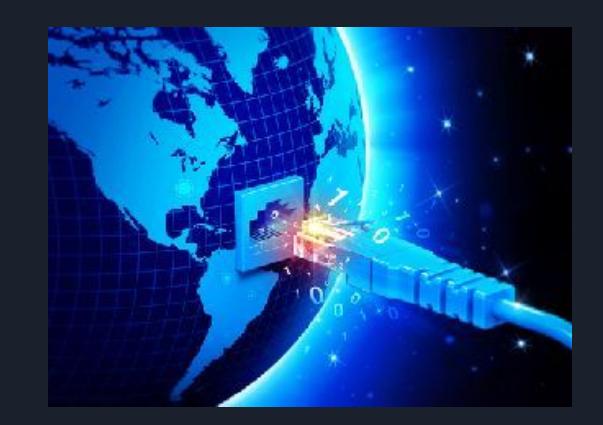

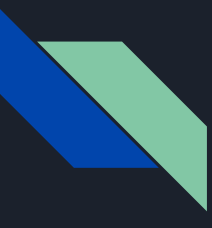

#### What is a packet?

- A formatted unit of data carried by a network
- Consists of control information and user data, known as the payload
- Packets and networks are layered:
	- Network Access Layer (Ethernet)
	- Internet Layer (IP, ICMP)
	- Transport Layer (TCP, UDP)
	- Application Layer (HTTP, HTTPS, DNS, SMTP)

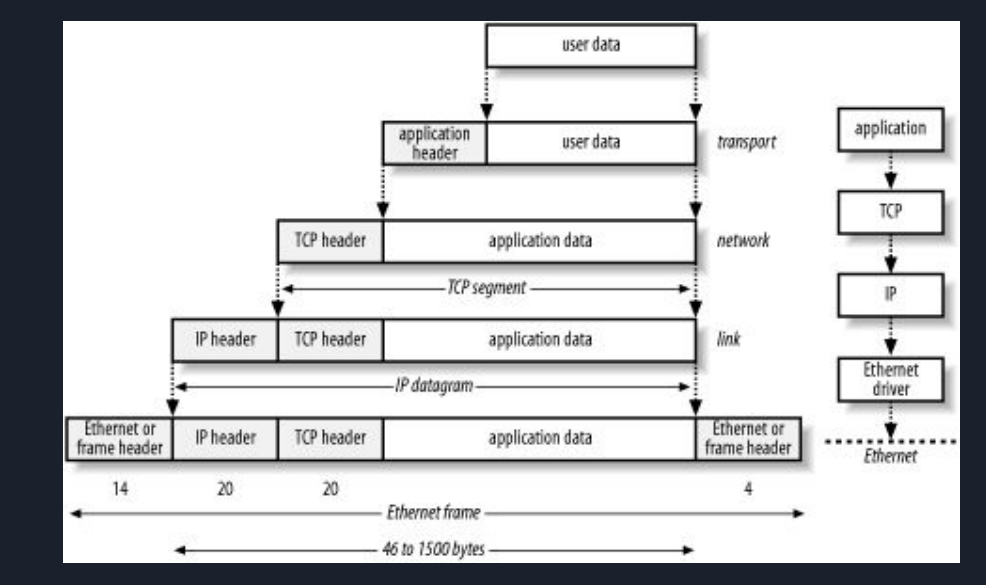

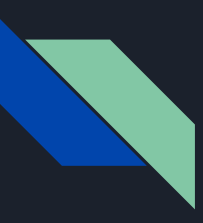

#### HTTP vs. HTTPS

- Hypertext Transfer Protocol (HTTP) is primarily used to transfer data from a web server to a browser
- HTTP information is not encrypted, i.e. anyone capturing network traffic can read what is be transmitted
- Hypertext Transfer Protocol Secure (HTTPS) is an extension of HTTP that is used to secure communication over a network
- Packet data is encrypted using SSL/TLS, public-key cryptographic protocols

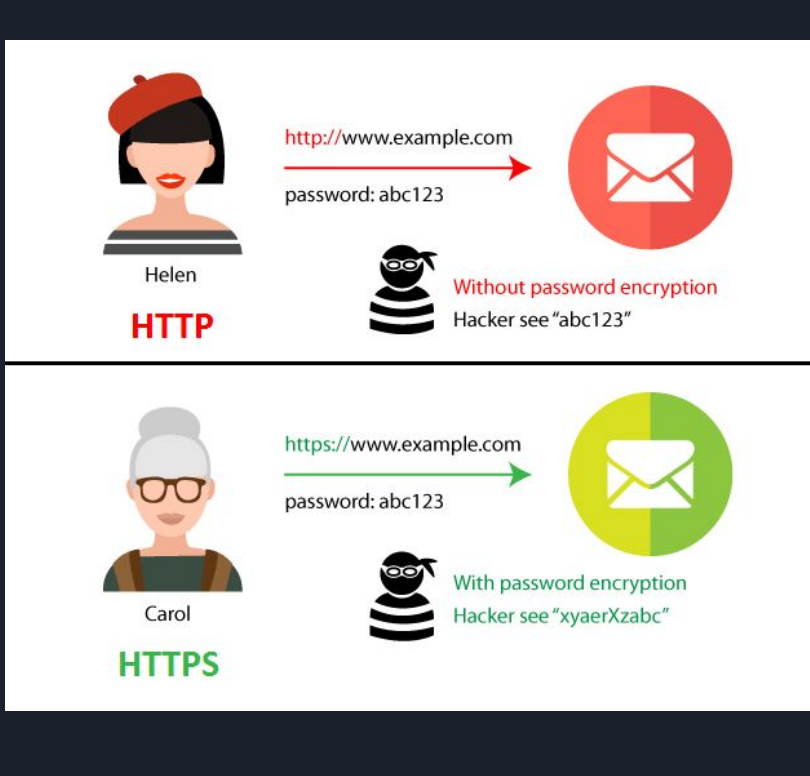

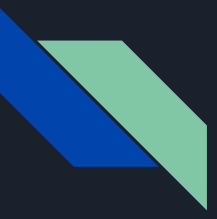

#### Network Forensics - Tools

- Wireshark
- Kibana
- TcpDump
- Security Onion
	- Bro
	- Suricata
	- OSSEC

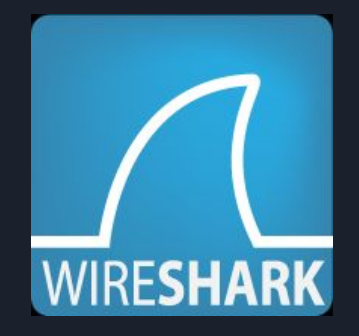

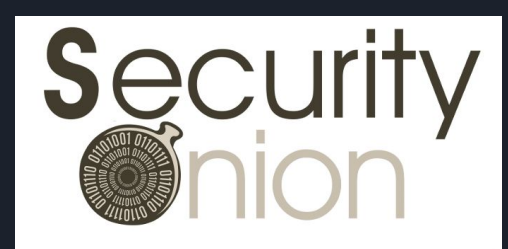

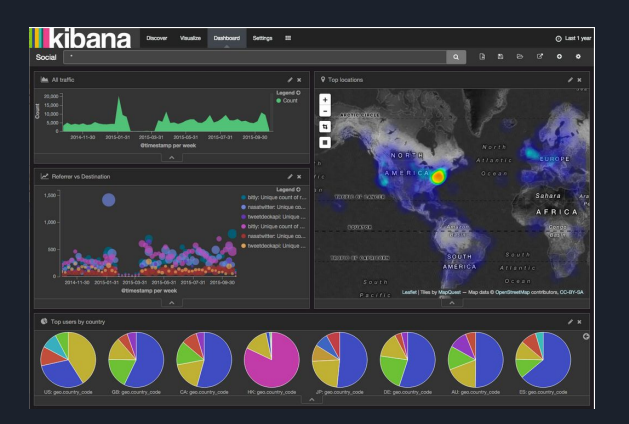

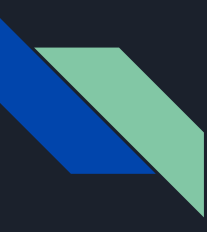

#### **Wireshark**

- A free, open-source packet analyzer
- Similar to tcpdump, but has a graphical interface and additional sorting and filtering options
- Network interfaces are put into promiscuous mode, allowing them to see all network traffic visible on that interface
- Packets captured can be saved in a .pcap file for later viewing or processing

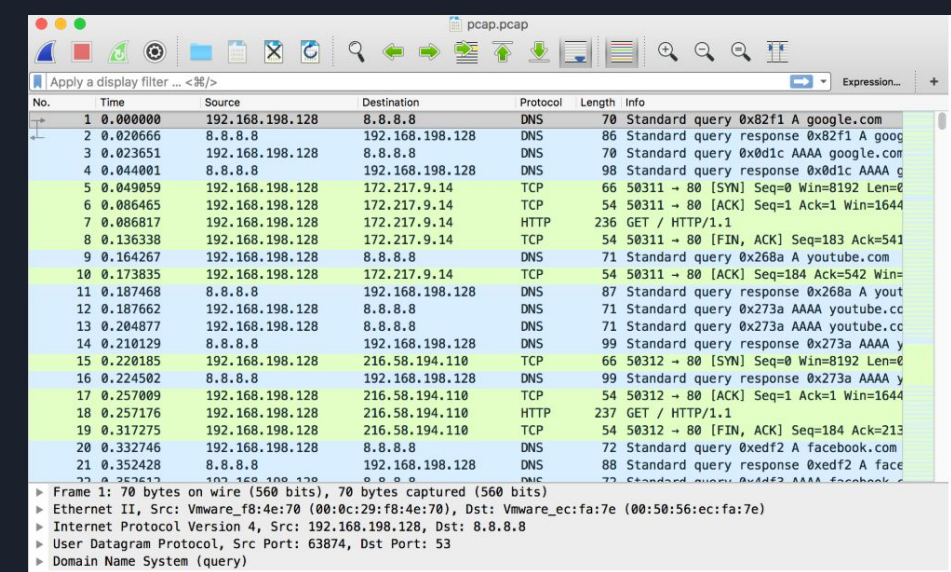

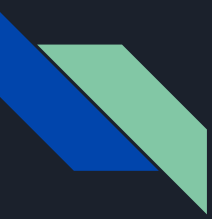

#### Pop Quiz # 3

### What happens when Joe logs into a website on a http protocol?

#### Network Forensics- Joe's Top Secret Password

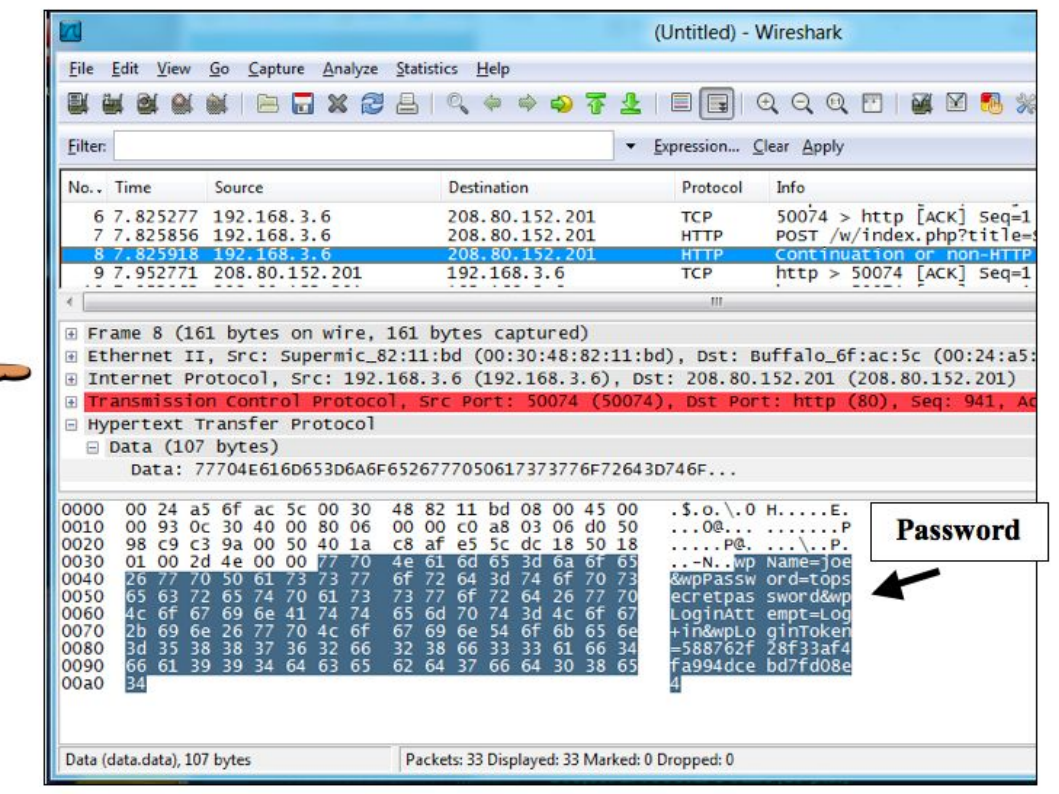

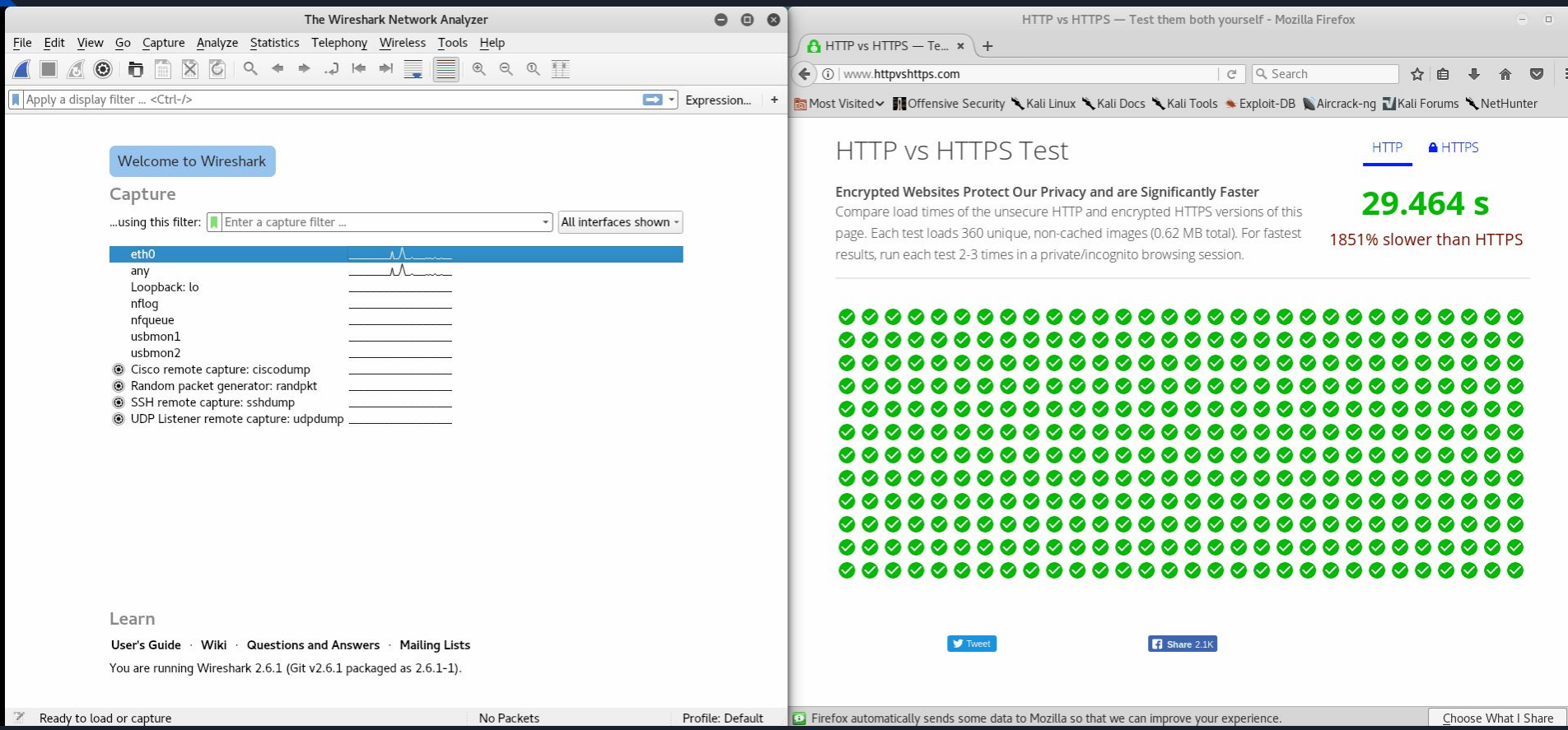

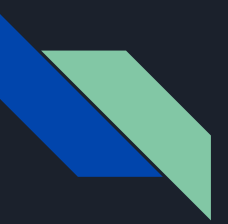

#### CTF - Forensics

- General CTF challenges for forensics
	- File Formats
	- Metadata (EXIF data)
	- Steganography

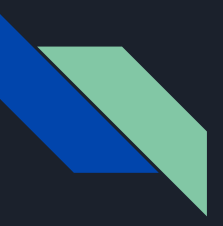

#### CTF - File Formats

- **● File Signatures** are bytes within a file used to identify the format of the file (2-4 bytes long, found at beginning of file)
- Bytes:
	- FFD8FFE0 00104A46 494600
- Ascii:
	- ˇÿˇ‡ JFIF

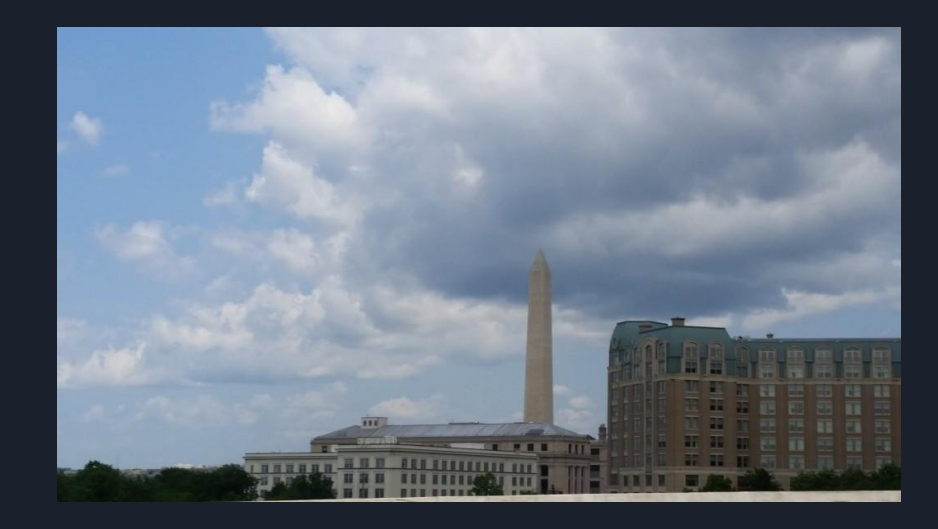

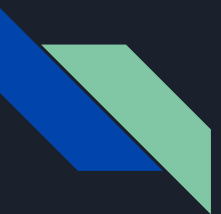

#### CTF - Metadata

- Metadata is data about data.
	- Dates, camera info, GPS, **Timestamps**, etc.
- Tools: exiftool
	- [7/7/15 8:50PM] fileA was copied onto the USB  $1.$
	- [7/7/15 9:06PM] fileA was opened with a program (Paint?) 2.
	- 3. [7/7/15 9:10PM] fileA was saved in the program as fileB
	- [7/7/15 9:20PM] fileB was saved in the program as fileC 4.
	- 5.  $[7/7/15 9:32PM]$  fileB was renamed to fileB
	- [7/7/15 9:35PM]fileC was renamed to fileC 6.
	- 7.  $[7/7/15$  9:38PM] fileA was renamed to fileA
	- [7/7/15 9:44PM] fileA was copied within the USB drive & renamed fileD 8.
	- 9.  $[7/7/15$  9:55PM] Steghide was run on fileD

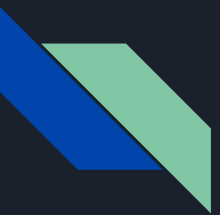

#### CTF - Steganography

- Steganography is the practice of hiding data in plain sight.
- Steganography is often embedded in images or audio.
- Tools: binwalk, stegoVeritas, Stegsolve

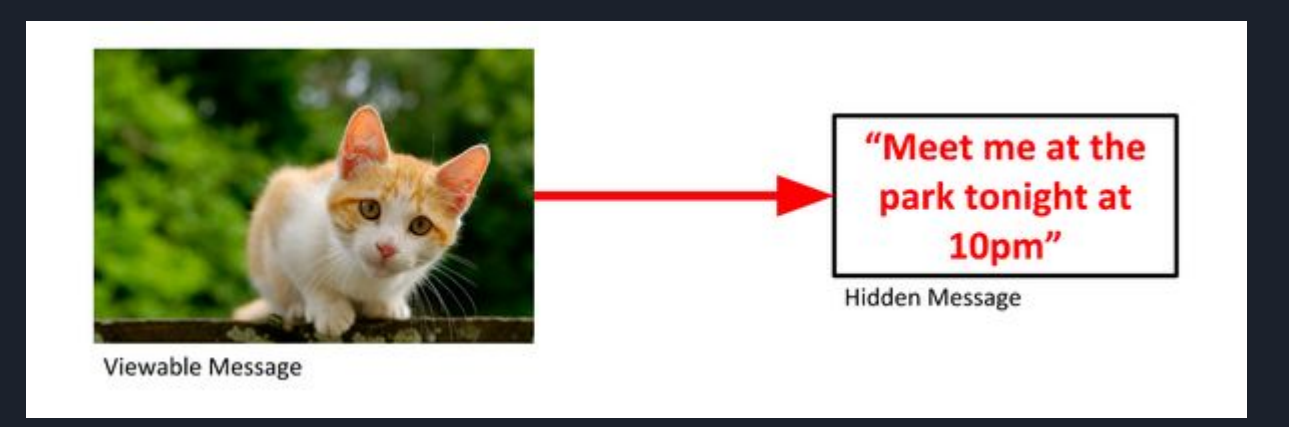

### Steganography Demo

File #1: <http://tiny.cc/z2oifz> File #2:<http://tiny.cc/41oifz>

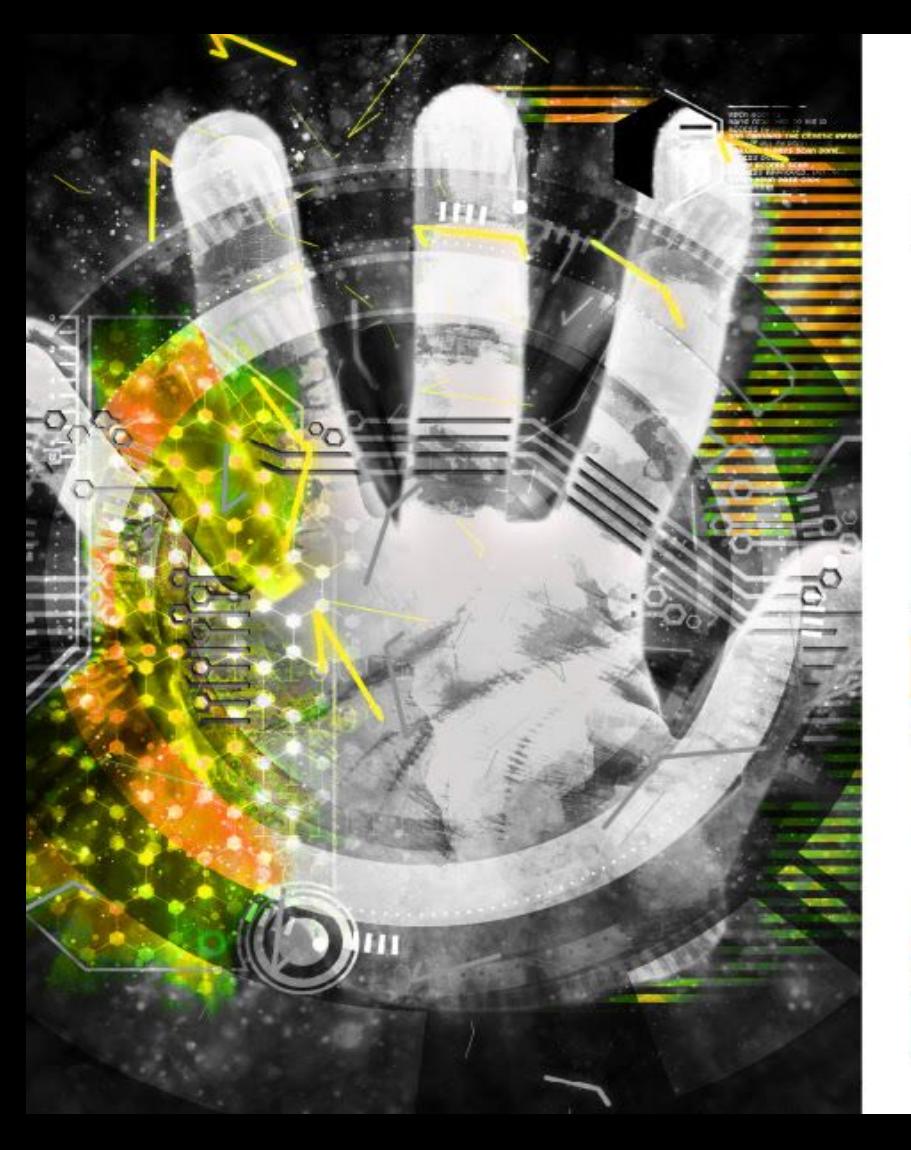

# NOVEMBER  $1 - 2$ **TexSAW** 9th ANNUAL **TEXAS SECURITY AWARENESS WEEK**

**ERIK JONSSON SCHOOL OF ENGINEERING AND COMPUTER SCIENCE**